**3. Quais os requisitos para solicitar a Aposentadoria Voluntária por Idade, proporcional ao Tempo de contribuição – Regra Geral?**

# **APOSENTADORIA VOLUNTÁRIA POR IDADE – PROPORCIONAL AO TEMPO DE CONTRIBUIÇÃO – REGRA GERAL**

**Base legal Constitucional: art. 40 da CF, com redação dada pela EC nº 41/03. Lei Federal 10.887/04, alterado pela EC 103/2019.** 

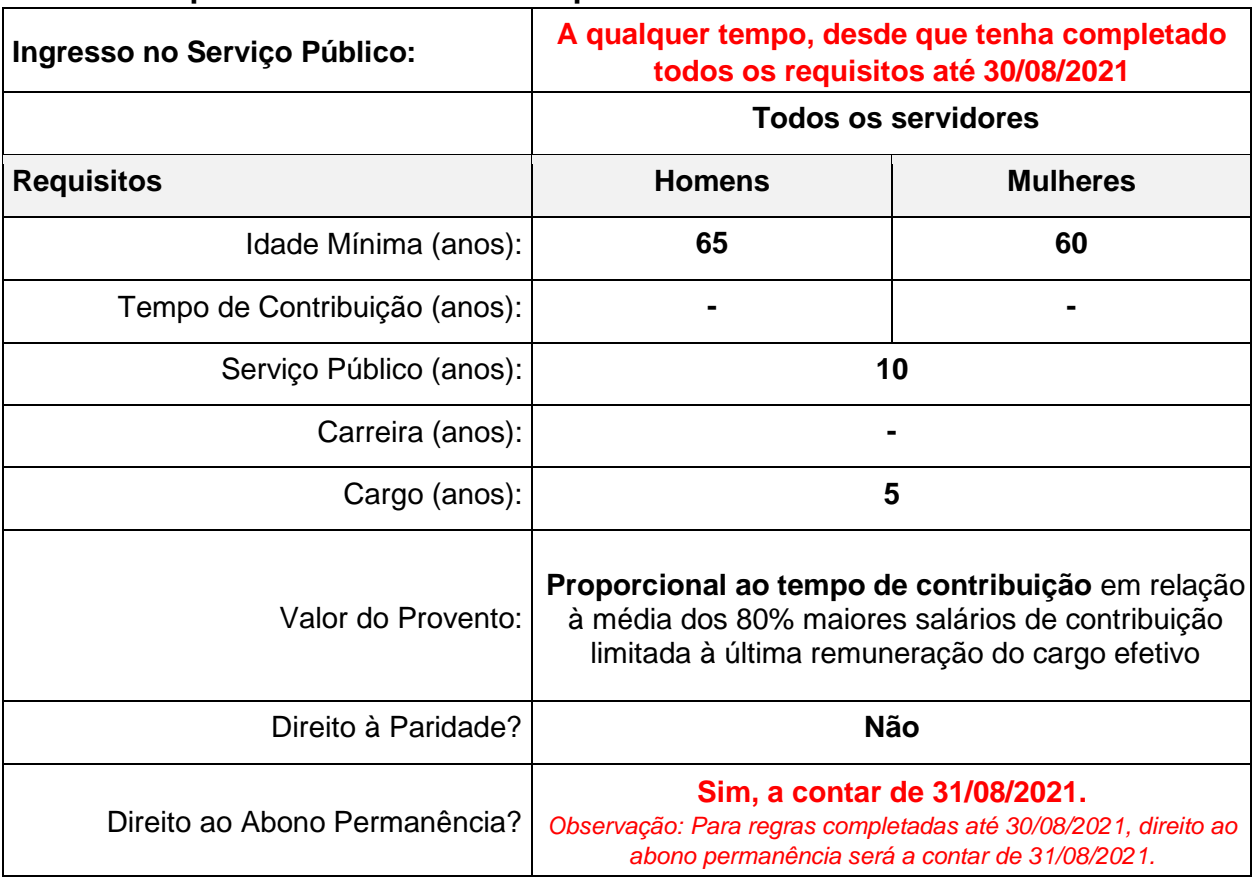

**Devem ser preenchidos todos os requisitos:** 

## **DOCUMENTAÇÃO NECESSÁRIA:**

**Para todos os servidores:** 

• **Documento de identificação com nome atualizado e CPF do (a) requerente:**  Carteira de Identidade (RG) (em boas condições e com emissão há menos 10 anos) **ou** Carteira de Motorista (CNH) **ou** Carteira de Identidade Profissional **ou**  Passaporte válido expedido pela Polícia Federal. Na ausência do CPF no documento de identificação o (a) requerente poderá apresentar documento com número do CPF.

#### **Para servidor professor:**

- Diploma de Graduação; e
- Se padrão M5, além do Diploma de Graduação deve ser apresentado também o Diploma da Pós-Graduação, que lhe concedeu o M5.

#### **Para requerer a Aposentadoria, basta seguir os passos descritos abaixo:**

- Acesse o link: [https://servicos-previmpa.portoalegre.rs.gov.br/;](https://servicos-previmpa.portoalegre.rs.gov.br/)
- Clique no botão "Acesso Cidadão" e faça cadastro com e-mail particular (se ocorrer falha no login, permanecer na mesma tela e clicar novamente em "Acesso Cidadão");
- Acessar o menu "PREVIMPA" e após "APOSENTADORIA";
- Escolher a opção desejada;
- Preencher os dados e incluir a documentação solicitada;
- Clique no botão Criar;
- Será aberto um Ticket (chamado) o qual será atendido pela Unidade de Atendimento do PREVIMPA;
- Será aberto processo eletrônico o qual será atendido pela Unidade de Concessão e Revisão de Aposentadorias;
- Caso a documentação esteja em desacordo com o solicitado, o requerente será notificado a fim de proceder à correção em até 7 (sete) dias, sob risco de a análise ficar prejudicada;
- O número do processo eletrônico será informado, para acompanhamento.

### **Canais de Atendimento:**

[Portal de Serviços PREVIMPA](https://servicos-previmpa.portoalegre.rs.gov.br/) Telefones: (51) 3289-3530 ou 3289-3538